## Embedded Systems Design Course Applying the mbed microcontroller

### Serial communications with SPI

These course notes are written by R.Toulson (Anglia Ruskin University) and T.Wilmshurst (University of Derby). (c) ARM 2012

These course notes accompany the textbook "Fast and effective embedded system design : Applying the ARM mbed"

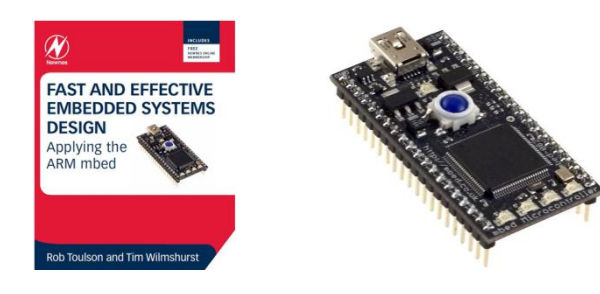

# Serial communications with SPI

- Introducing SPI
- Evaluating simple SPI communications
- SPI on the mbed
- Evaluating the ADXL345 SPI accelerometer
- Interfacing the ADXL345 with the mbed
- Interfacing the Nokia 6610 display with the mbed
- Interfacing multiple devices on a single SPI bus
- Digital spirit level design challenge

# Introducing SPI

- Serial Peripheral Interface Bus (SPI) is a serial data protocol which operates with a master/slave relationship
- When the master initiates communication and selects a slave device, data can be transferred in either or both directions simultaneously
- A master must send a byte to receive a byte transmitting a dummy byte is a typical way to make a read transaction

# Introducing SPI

- The SPI protocol uses four signals: clock (SCLK); master data output, slave data input (MOSI); master data input, slave data output (MISO); and slave chip select (CS)
- When multiple slave devices exist, the master must output a unique CS signal for each slave

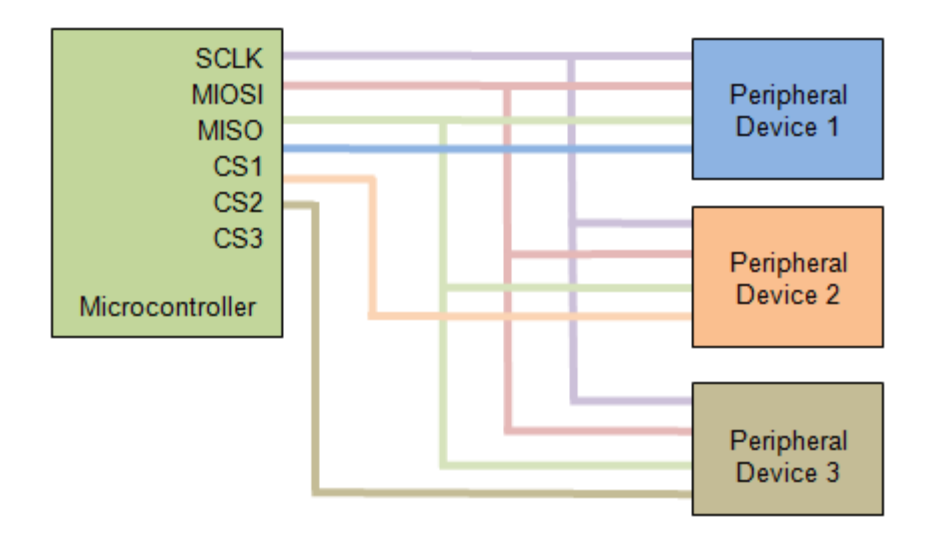

- SPI is suited to transferring data streams, for example data communication between microprocessors or data transfer from an analogue-to-digital converter
- It can achieve higher data rates than I2C, as it doesn't send address or control information, and doesn't include an acknowledge bit for every byte
- SPI data communication is ideal for use in digital signal processing applications, where data is regularly exchanged between the master and slave

- A SPI data transfer is initiated by the master device as follows:
	- The master first configures the SPI clock (SCLK) to be a frequency supported by the recipient slave device (up to 70 MHz)
	- The master sets the chip select signal (CS) of the intended recipient slave to 0 V
	- The master then starts the clock pulses on SCLK to indicate that data is to be transferred
	- The master simultaneously sends data as consecutive bits on MOSI
	- The number of bits in each data frame can be configured, but is usually between 4 and 16 bits
	- The slave returns data in the same manner on MISO

• The master must also configure the clock's polarity (CPOL) and phase (CPHA) as follows:

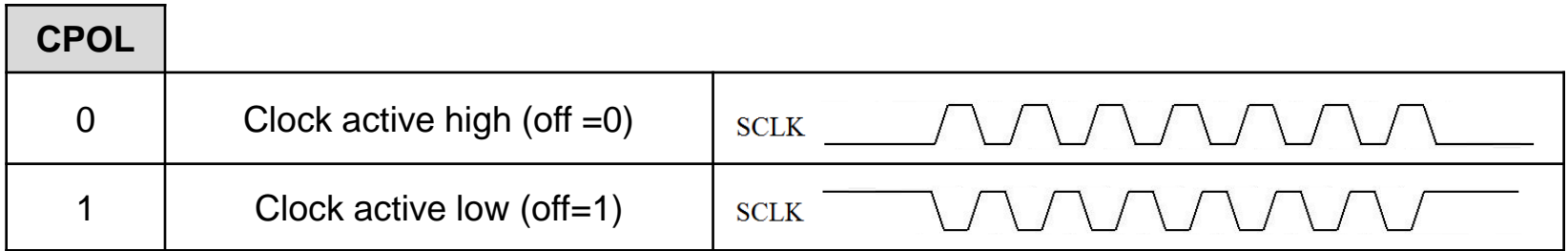

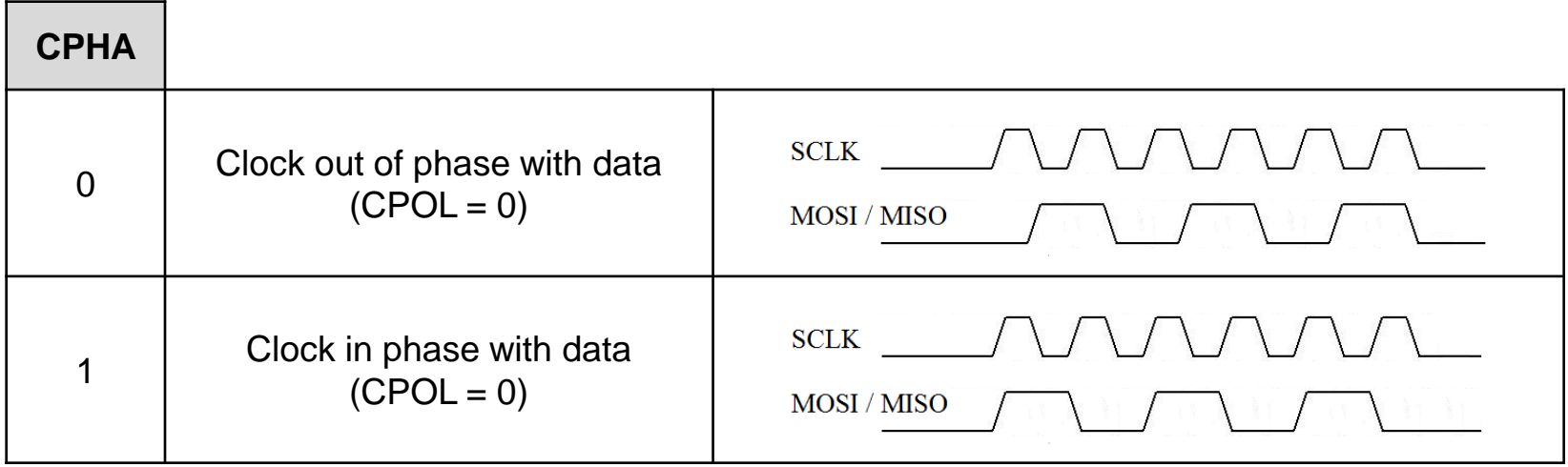

• We therefore have four SPI Modes as follows:

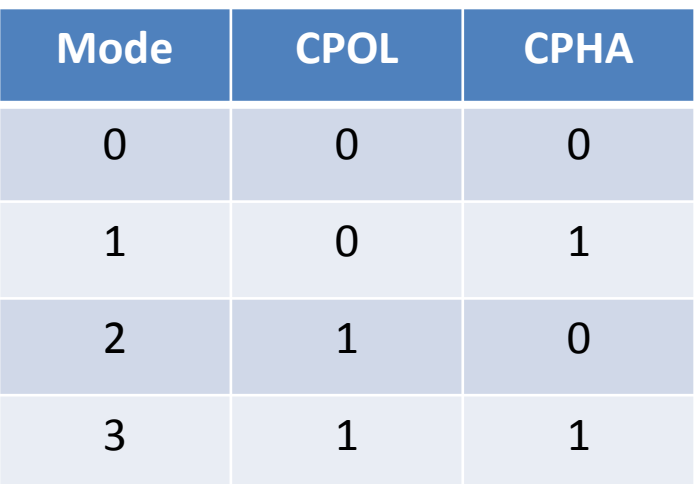

• In general, SPI devices are designed to operate in one of the four modes and this will described in the device datasheet

# SPI on the mbed

The mbed SPI library functions are shown in the table below:

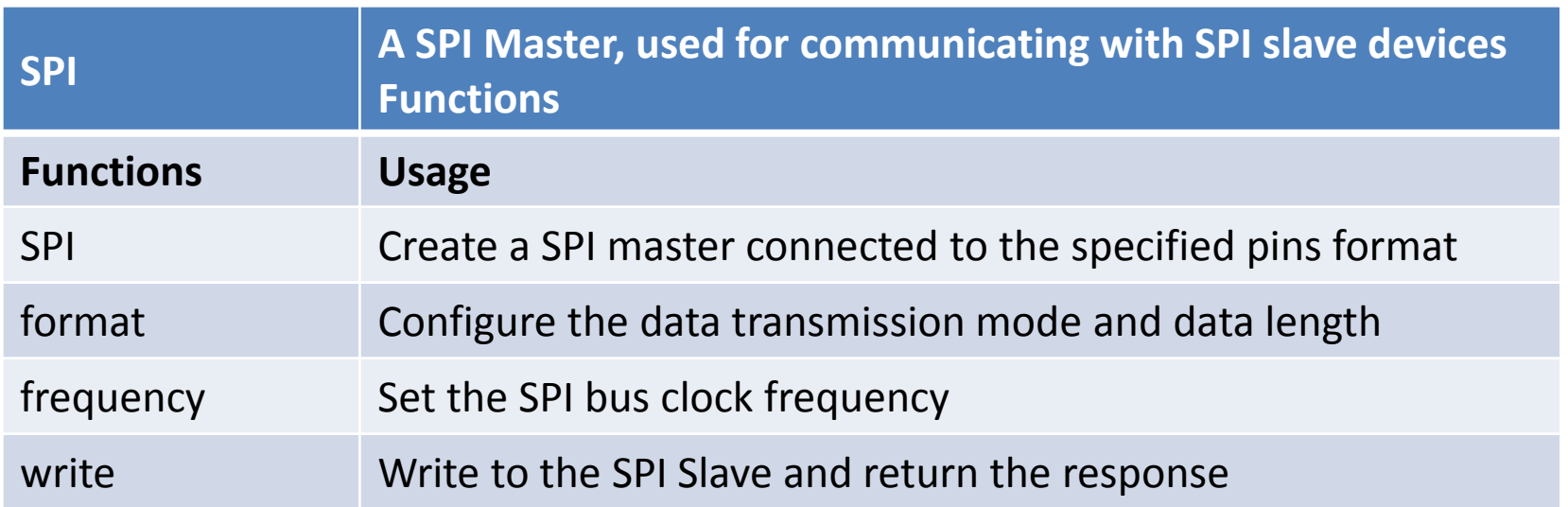

Note: this table is for the SPI master library. There is also a SPI slave library which is is used for communicating with a SPI Master device. The SPISlave library is not covered in these slides.

## SPI on the mbed

• The SPI Interface can be used on pins p5/p6/p7 and p11/p12/p13

- Default settings of the SPI interface on the mbed:
	- Default clock frequency of 1 MHz
	- Default data length of 8 bits
	- Default mode of 0

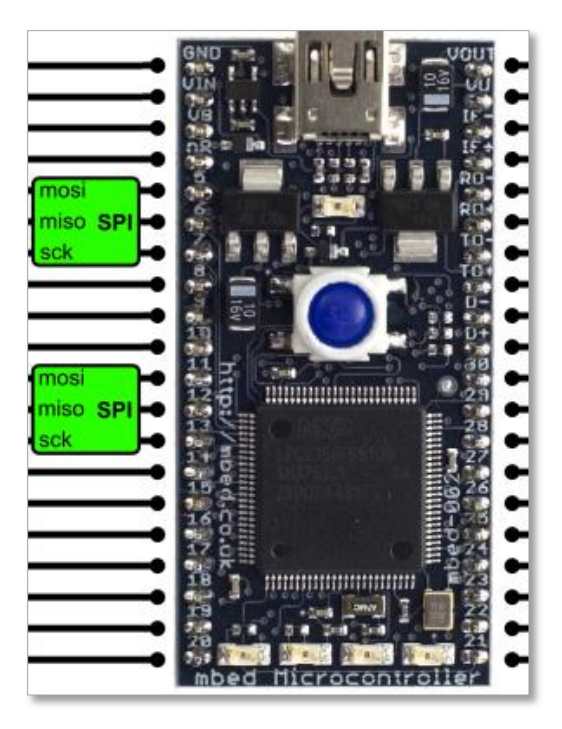

## Evaluating the ADXL345 SPI accelerometer

• Configuration and data register details are given in the ADXL345 datasheet

[http://www.analog.com/static/imported-files/data\\_sheets/ADXL345.pdf](http://www.analog.com/static/imported-files/data_sheets/ADXL345.pdf)

- The accelerometer is actually analogue in nature, measuring acceleration on 3 axes.
- This kind of accelerometer has an internal capacitor mounted in the plane of each axis. Acceleration causes the capacitor plates to move, hence changing the output voltage proportionally to the acceleration or force.
- The ADXL345 accelerometer converts the analogue voltage fluctuations to digital and outputs this over a digital communication protocol.
- The ADXL345 can be configured to communicate in SPI and  $l^2C$  modes.

## Evaluating the ADXL345 SPI accelerometer

- To configure the accelerometer for SPI communication we need to:
	- Set the SPI frequency to 1-5 MHz and SPI Mode 3
	- Set the Data Format by writing to register 0x31; a data byte of 0x0B will configure the accelerometer data to be in the range ±16g and to a resolution of 0.004g/LSB (1g is the value of acceleration due to earth's gravity, i.e. 9.81ms<sup>-2</sup>)
	- Set the device into 'measure' mode by sending a data value 0x08 to the Power Control register (address 0x2D)
- When writing to the ADXL345 we must follow the following sequential procedure
	- Set CS low
	- Send register address byte
	- Send data byte
	- Set CS high

## Evaluating the ADXL345 SPI accelerometer

- To read 3-axis data back from the ADXL345 we must:
	- Set the read/write bit high (bit 7 of the address byte)
	- Set the multibyte-data flag high (bit 6 of the address byte)
	- Set CS low
	- Send the configured address byte for register 0x32
	- Read 6 bytes of data back from the ADXL345 by writing 6 dummy bytes of 0x00
	- Set CS high
- The 6 returned data bytes contain the most significant and least significant bytes for each of the three measurement axes (x, y and z).
- We therefore need to convert the data to floating point 'g' values by combining the relevant data bytes and multiplying by the configured data resolution.

## Interfacing the ADXL345 SPI accelerometer with the mbed

• The ADXL345 can be connected to the mbed as shown:

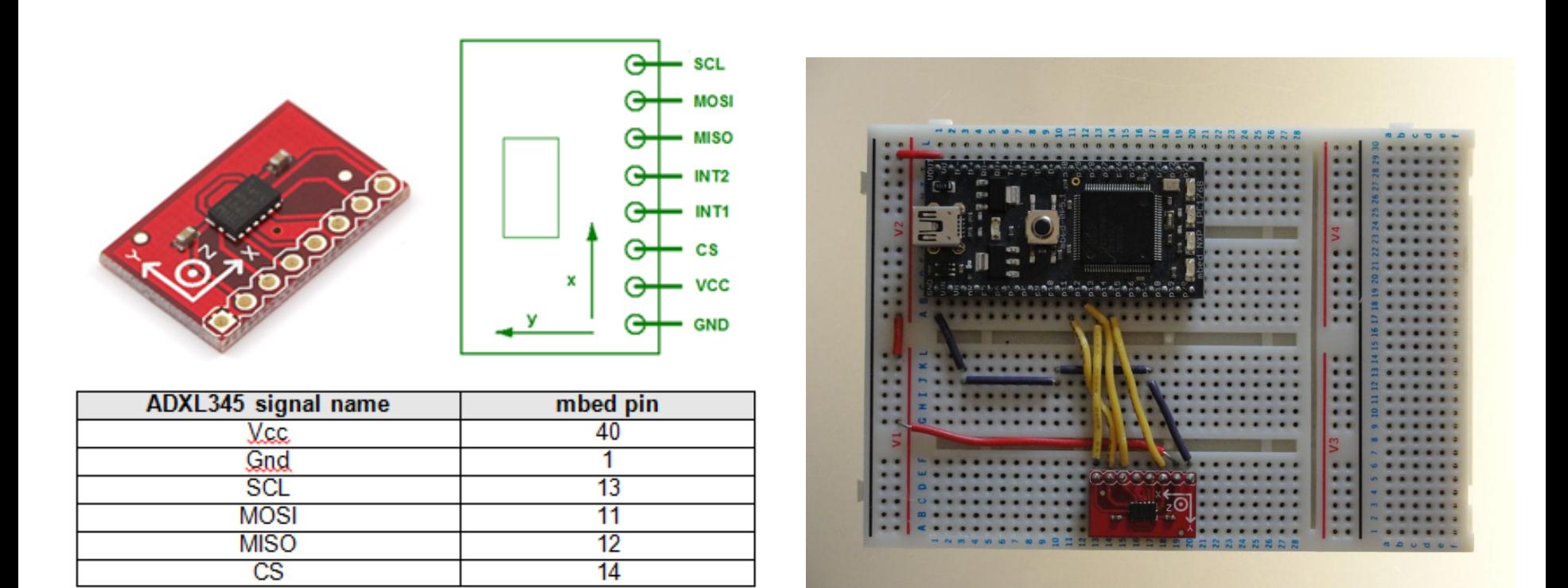

## Interfacing the ADXL345 SPI accelerometer with the mbed

- Exercise 1: Configure the ADXL345 accelerometer to continuously output 3-axis data to the terminal screen.
	- Set up the SPI accelerometer as described in the previous slides
	- Initiate a data read by setting CS high and writing the configured address value
	- Use a 6 element 'char' buffer to read the raw data back from the accelerometer
	- Combine the relevant most significant and least significant bytes into three twoscomplement, 16-bit integer values (to keep things simple, you can make use of the 16int t data type for this to function correctly)
	- Convert the 16-bit data to floating point by multiplying each axis reading by the configured data resolution
	- Output and display data to a host terminal application

```
// solution for SPI Exercise 1
#include "mbed.h"
SPI acc(p11,p12,p13); \frac{1}{3} // setup SPI interface on pins 11,12,13
DigitalOut cs(p14); \frac{1}{2} // use pin 14 as chip select
Serial pc(USBTX, USBRX); \sqrt{2} setup USB interface to host terminal
char buffer[6]; \frac{1}{2} // raw data array type char
signed short data[3]; \frac{1}{8} // acc data is signed 16 bit from -32,768 to +32,767
float x, y, z; / floating point data
int main() {
   cs=1;
   acc.format(8,3); // 8 bit data, Mode 3
   acc.frequency(2000000); // 2MHz clock rate
   \csc 0;acc.write(0x31); \frac{1}{2} data format register
   acc.write(0x0B); // format +/-16q, 0.004q/LSBcs=1;\text{cs}=0:
   acc.write(0x2D); \sqrt{2} // power ctrl register
   acc.write(0x08); \frac{1}{2} // measure mode
   cs=1;
   while (1) { \frac{1}{2} // infinite loop
       wait(0.2);
       c s = 0;acc.write(0x80|0x40|0x32); // RW bit high, MB bit high, plus address
       for (int i = 0; i \le 5; i++) {
          buffer[i]=acc.write(0x00); \qquad // read back 6 data bytes
 }
       cs=1;
       data[0] = buffer[1] <<8 | buffer[0]; // combine MSB and LSB
       data[1] = buffer[3] < 8 | buffer[2];
       data[2] = buffer[5] <<8 | buffer[4];
       x=0.004*data[0]; y=0.004*data[1]; z=0.004*data[2]; // convert to floating point
       pc.printf("x = +1.2fg\ y = +1.2fg\t z = +1.2fg\n\rrbracket", x, y,z); //print to screen
 }
}
```
## Interfacing the ADXL345 SPI accelerometer with the mbed

- Exercise 2: Experiment with advanced configuration parameters for the ADXL345.
	- For example, the following configuration code will set the data rate to measure at 3200 Hz:

```
\text{cs}=0:
acc.write(0x2C); // data rate register
acc.write(0x0F); // set to 3200Hz
cs=1:
```
Similarly, the following configuration will set the measurement range to  $\pm 2g$ :

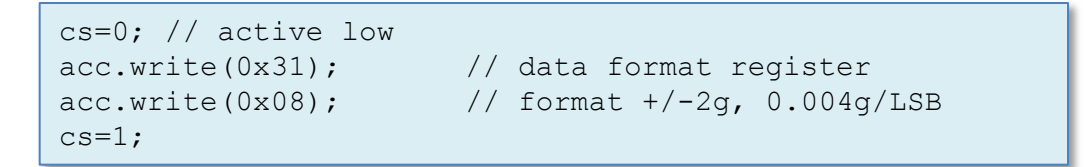

– A number of other features including tap detection, freefall detection and threshold exceedance interrupts can also be configured with the ADXL345

## Interfacing the Nokia 6610 LCD display with the mbed

• The mobile screen has 10 pins and can be connected to the mbed as shown:

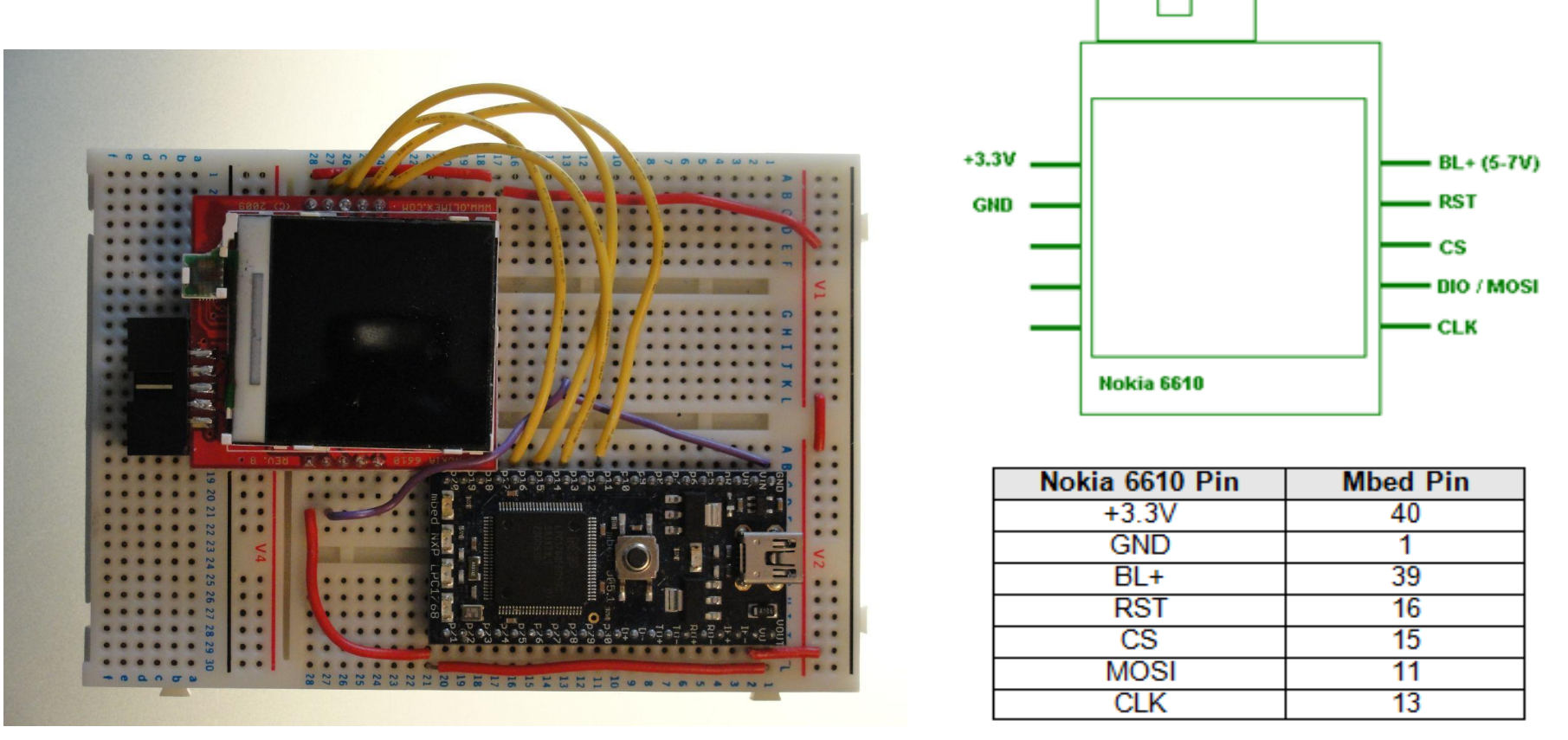

## Interfacing the Nokia 6610 LCD display with the mbed

- Exercise 3: Display text typed into the terminal application on to the LCD screen. Use the # key to clear the screen of the text you have written.
	- You'll need to define the following screen\_setup function to set a background colour and clear the screen :

```
lcd.cls(); \frac{1}{2} // clear the screen
}
```
void screen setup(void) {  $//$  define a function called screen setup lcd.background(0x0000FF); // set the background colour

– You'll also need to import the MobileLCD library from

<http://mbed.co.uk/projects/cookbook/svn/MobileLCD/tests/MobileLCD>

– Note also that the cursor can be moved to a chosen position to allow you to choose where to display data, for example:

lcd.locate(3,1); // move cursor to row 1 column 3

```
// solution for SPI Exercise 3
#include "mbed.h"
#include "MobileLCD.h" //include the Nokia display library
MobileLCD lcd(p11, p12, p13, p15, p16); //mosi,miso,clk,cs,rst
Serial pc(USBTX, USBRX); \sqrt{2} // host terminal comms setup
char c; \frac{1}{2} chare variable for keyboard input
void screen setup(void); \frac{1}{2} // function proptotype
int main() {
   pc.printf("\n\rType something to be displayed:\n\r");
   screen setup(); \frac{1}{2} // call the screen setup function
   while(1) {
    c = pc.getc(); \frac{1}{c} = character input from computer keyboard wait(0.001);
     if (c=='#'){ // perform the following if "#" is pressed
     screen setup(); \frac{1}{2} // call the screen setup function
     lcd. locate(0,0); \frac{1}{2} move the cursor back to row 0 column 0
      }
      else{
     lcd.printf("%c",c); \frac{1}{2} / print character on the LCD screen
      pc.printf("%c",c); \frac{1}{2} // print character on the terminal screen
\qquad \qquad \} }
}
void screen_setup(void) { // define a function called screen_setup
    lcd.background(0x0000FF); // set the background colour
    lcd.cls(); // clear the screen
}
```
## Interfacing the Nokia 6610 LCD display with the mbed

- Exercise 4: Experiment with the fill and pixel commands to draw on the LCD Display. For example:
	- Use the following fill functions in order to fill some areas of the LCD display:

lcd.fill(2, 51, 128, 10, 0x00FF00); //fill an area between the defined pixels lcd.fill(50, 1, 10, 128, 0xFF0000);

– Draw on the screen pixel by pixel. The following loop will create the function for a sine wave and print this to the screen:

```
for(int i=0; i<130; i++) { 
     //draw a black pixel at the location described by the following formula
    lcd.pixel(i, 80 + sin((float)i / 5.0)*10, 0x000000);}
```
– Note the use of colour as a single 24-bit value for red, green and blue (8-bits each)  $0xFF0000 = red$   $0x00FF00 = green$   $0x0000FF = blue$   $0x000000 = black$   $0xFFFFFF = white$ 

#### http://mbed.org | Rapid Prototyping for Microcontrollers <sub>21</sub>

## Interfacing multiple devices on a single SPI bus

- Exercise 5: You can use a single SPI data bus to control the ADXL345 accelerometer and the Nokia 6610 display at the same time. Write a program so that the x, y and z data appear and update on the LCD display, rather than on a host pc.
- You will need a separate slave chip select signal for each device.

#### http://mbed.org | Rapid Prototyping for Microcontrollers <sub>22</sub>

# Digital spirit level design challenge

- Exercise 6: Design, build and test a digital spirit level based on the mbed microcontroller, the ADXL345 accelerometer and the Nokia 6610 display
- You may wish to consider the following:
	- Design your display to show a pixel or image moving around the LCD screen with respect to the orientation of the accelerometer
	- Improve your display output to include accurate measurements of the 2-plane orientation angles in degrees from the horizontal (i.e. horizontal =  $0^{\circ}$ )
	- You may need to include some calibration or filtering techniques to ensure smooth and accurate functionality

# Summary

- Introducing SPI
- Evaluating simple SPI communications
- SPI on the mbed
- Evaluating the ADXL345 SPI accelerometer
- Interfacing the ADXL345 with the mbed
- Interfacing the Nokia 6610 display with the mbed
- Interfacing multiple devices on a single SPI bus
- Digital spirit level design challenge